#### **Only add public project data to activity feed**

2010-08-09 00:06 - David Raison

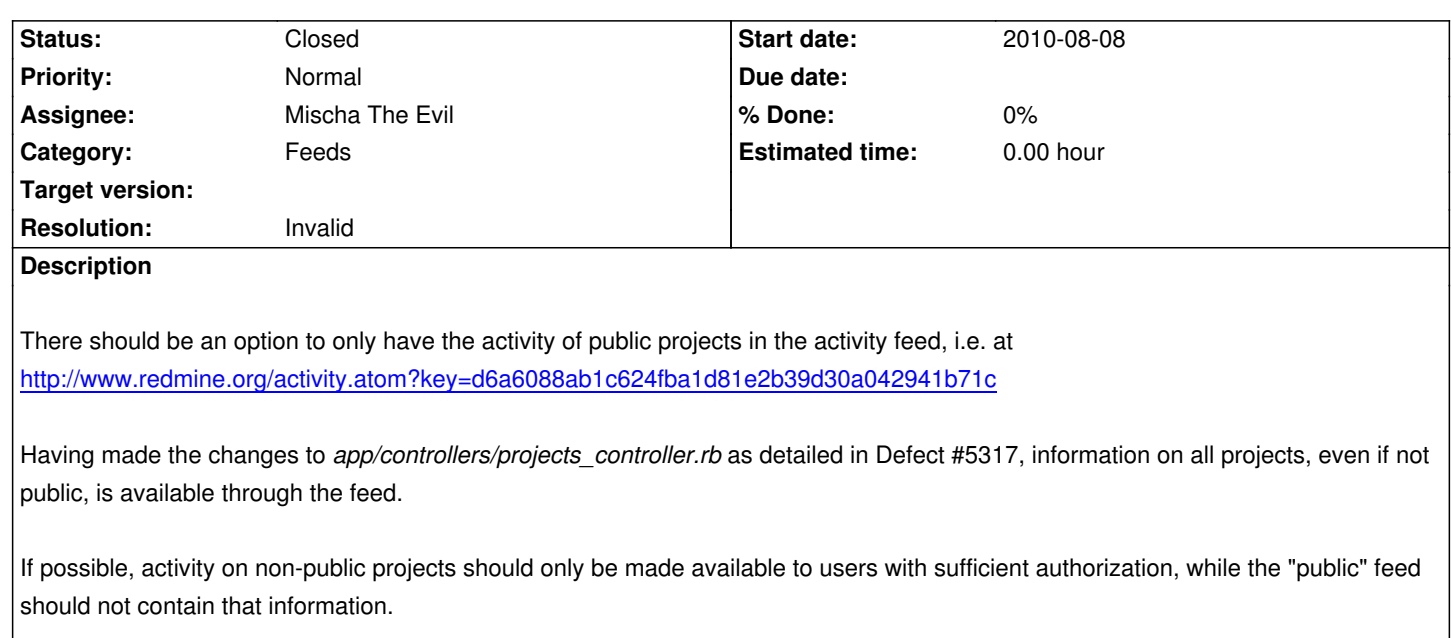

### **History**

## **#1 - 2010-08-09 08:25 - Felix Schäfer**

Well, the key you provide authenticates you, if you put your key in there, you will get the activity for all the projects you are authorized to see. If I log off and get the atom feed without the key, I only see public projects, or to be more correct: I see everything that doesn't need authentication.

Long story short: can't reproduce, can you please give steps to reproduce? Do you have any plugins installed?

#### **#2 - 2010-08-09 09:06 - David Raison**

*- Status changed from New to Resolved*

Felix Schäfer wrote:

*Well, the key you provide authenticates you, if you put your key in there, you will get the activity for all the projects you are authorized to see. If I log off and get the atom feed without the key, I only see public projects, or to be more correct: I see everything that doesn't need authentication.*

Oh, so that is what the key is for... o.O

Oops, typical pebkac error, sorry :D I have a habit of filing such stupid tickets.

### **#3 - 2010-08-09 09:44 - Felix Schäfer**

- *Status changed from Resolved to Closed*
- *Resolution set to Invalid*

Yes, all "machine-interfaces" (i.e. non-html) are accessible with keys (the Feeds key for the ATOM feeds, the API key for REST API) instead of login+password as the authentication in redmine is not http-simple but through a specialized page that creates a session.

## **#4 - 2010-08-09 09:45 - Felix Schäfer**

(consequently, if the key you have pasted with the link is legit, you should go to "My page" and "reset" your RSS access key (right hand sidebar).)

# **#5 - 2010-08-11 04:46 - Mischa The Evil**

*- Assignee set to Mischa The Evil*

This should be documented in the Redmine [[Guide]] more obvious.